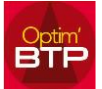

## **1. Pour paramétrer un RIB par défaut sur l'établissement OptimBTP**

Dans Options / Paramètres / Systèmes / Sociétés

Vous vous positionnez sur la Société correspondant au RIB,

Vous cliquez sur le « Crayon noir » pour pouvoir ajouter dans l'onglet Général – Compte de facturation, la banque par défaut sur la société. Validez.

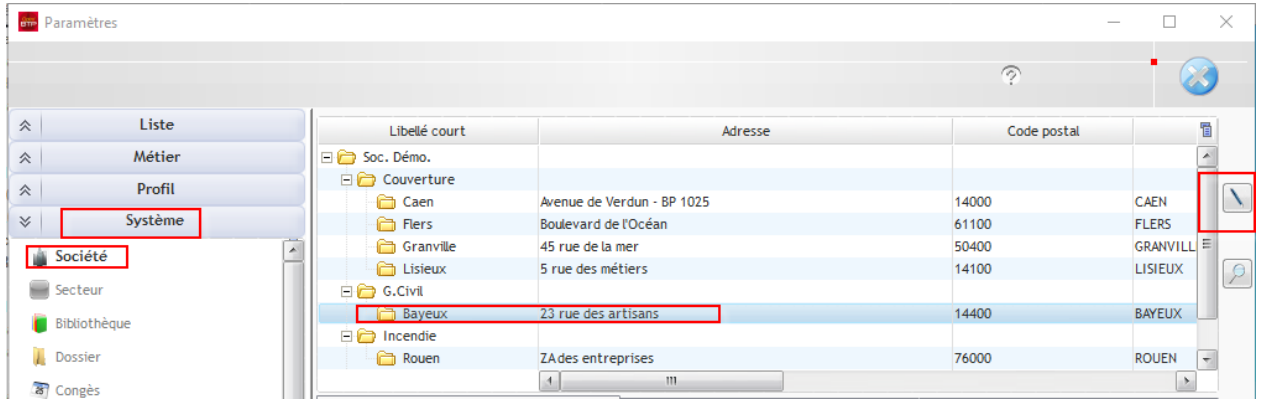

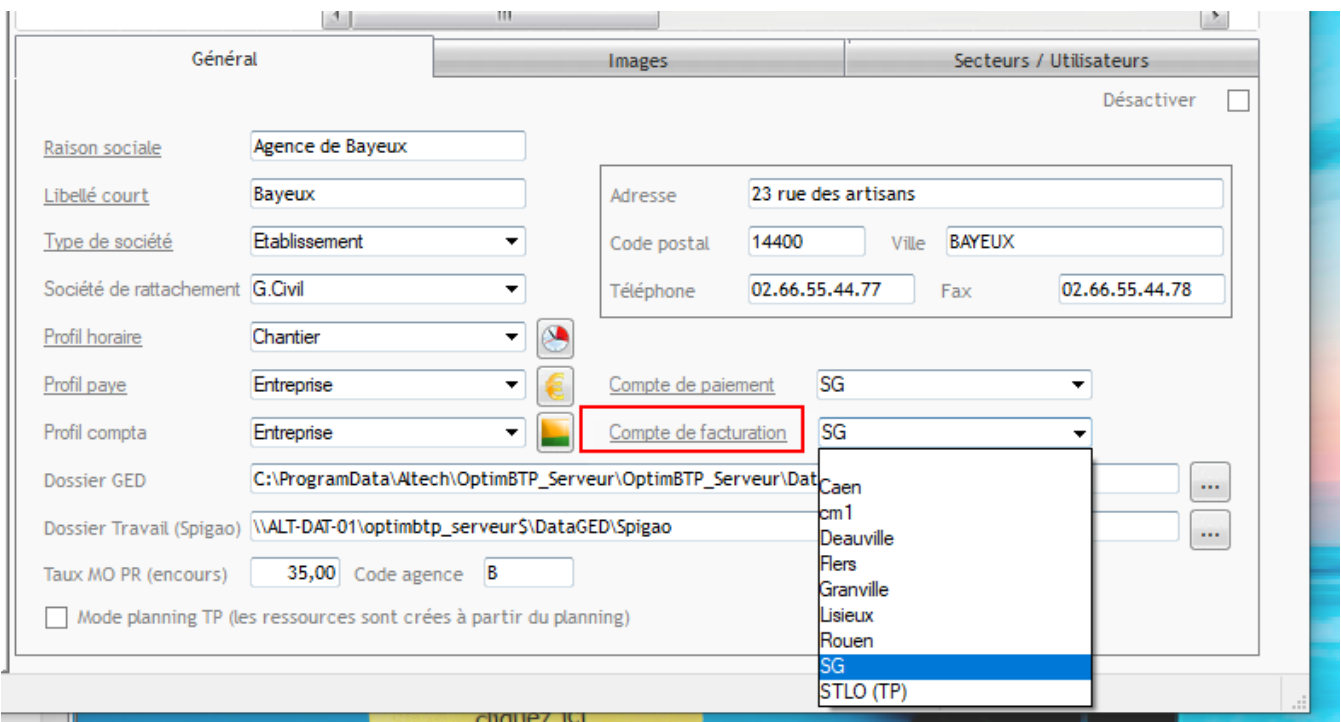

## **2. Pour paramétrer, un comte de facturation sur un tiers Client**

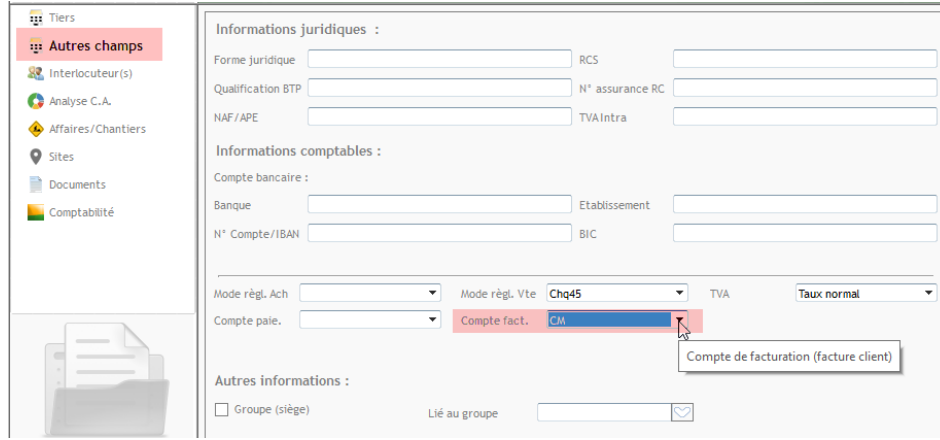